# Edsmart

# **ИНСТРУКЦИЯ И РУКОВОДСТВО ПО ЭКСПЛУАТАЦИИ**

для программно-аппаратного комплекса интерактивный видео студии EdSmart Premium

Atom

 $ion$ 

nolchula

Of My My<br>By<br>The My

e=6 Ologha<br>P=1 Standart

Ino m

# Оглавление

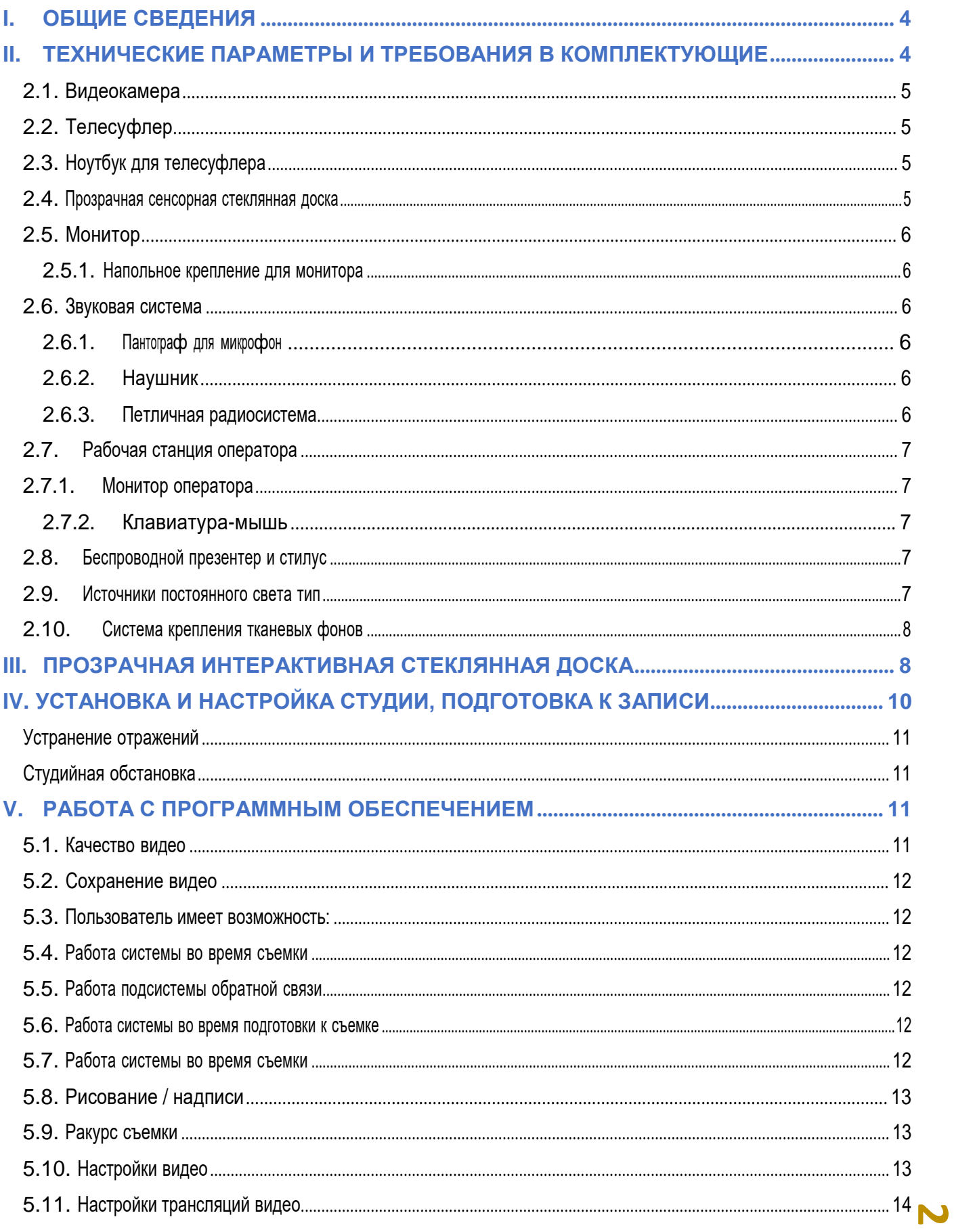

![](_page_2_Picture_4.jpeg)

# **I. ОБЩИЕ СВЕДЕНИЯ**

<span id="page-3-0"></span>Программно-аппаратный комплекс (ПАК) на базе видеостудия <sup>с</sup> телесуфлером предназначен для видео <sup>и</sup> аудиозаписи <sup>в</sup> высоком качестве, обработки полученного материала <sup>в</sup> итоговое видео, для получения информационных видеопрезентаций, проведения онлайн-лекций <sup>и</sup> веб-конференций, создания видеокурсов без съемочной команды <sup>и</sup> постобработки.

![](_page_3_Picture_349.jpeg)

# **II. ТЕХНИЧЕСКИЕ ПАРАМЕТРЫ И ТРЕБОВАНИЯ В КОМПЛЕКТУЮЩИЕ;**

<span id="page-3-1"></span>**Студия видеозаписи - должна совмещать в себе функции и удовлетворять следующим требованиям и техническим описаниям:**

- Система должна представлять собой комплекс взаимосвязанных программно- аппаратных средств, позволяющих осуществить видеозапись с учетом нижеуказанных требований (Картинка №1).

- Наложение на видео <sup>с</sup> камеры изображений на слайде, надписей <sup>и</sup> звука должны происходить одновременно <sup>в</sup> процессе записи.

![](_page_3_Picture_7.jpeg)

![](_page_4_Picture_0.jpeg)

*Картинка №1 - Студия видеозаписи*

# <span id="page-4-0"></span>**2.1. Видеокамера:**

Матрица: 25 МП

Съемка видео: 4K (3840x2160)

Интерфейсы: USB, аудио, Bluetooth, HDMI

Тип матрицы: CMOS− варианты питания: от внешнего источника питания и аккумуляторная батарея;

# <span id="page-4-1"></span>**2.2. Телесуфлер: 1 шт.**

- размер зеркала: 410х490 мм;
- диагональ: 21";
- разрешение: 1280х1024;
- частота обновления: <sup>60</sup> Гц;
- яркость: 250 кд/м2;
- время отклика (GTG): <sup>6</sup> мс;
- угол обзора по горизонтали: 178;
- угол обзора по вертикали: 178;
- минимальная высота штатива: 84,5 см;
- максимальная высота штатива: <sup>188</sup> см;
- регулировка угла наклона:  $+/- 70^{\circ}$  от угла горизонта;
- угол поворота: 360°;

# <span id="page-4-2"></span>**2.3. Ноутбук для телесуфлера: 1шт.**

Процессор: Intel-Core i3 – 7 поколенииОперативная память: 4 GB Жесткий диск: HDD 500 GB Операционная система: Windows 10 Pro x64Монитор: 14

# <span id="page-4-3"></span>**2.4. Прозрачная сенсорная стеклянная доска: 1 шт**

- толщина стекла доски: 6 мм;
- тип стекла: рассеивающее, химически осветленное, закаленное, <sup>с</sup> полированной поверхностью <sup>и</sup> полированными кромками;
- индекс цветопередачи (CRI): 95;
- ширина доски: 2 150 см;
- высота доски: 1 950 см;
- рама: металлическая, сварная, окрашенная порошковой заводской краской;

– крепление вертикальных стоек рамы <sup>к</sup> основанию: металлическими уголками илираспорками; − основание должно быть оснащено колесами:

4 шт;

- основания противооткатных фиксаторов на колесах: наличие;
- подсветка спикера: LED;
- расположение источника освещения спикера: между стеклом и спикером, подуглом  $45^{\circ}$  на алюминиевом уголке;
- температура цвета подсветки спикера: <sup>5000</sup> кельвинов;
- количество зон освещения: 4;
- подсветка оснащена рассеивателем: наличие;

– наличие выключателя подсветки стекла и подсветки спикера: наличие; размещение блока питания подсветки стекла и подсветки спикера: внутри конструкции;

**6**

- сенсорная рамка, устанавливается на стеклянную доску;
- интерфейс подключения сенсорной рамки: USB;
- количество одновременно распознаваемых касаний: 20;
- возможность определения ширины <sup>и</sup> высоты касания сенсорной рамки: есть.

### <span id="page-5-0"></span>**2.5. Монитор – 2 шт**;

- угол обзора по горизонтали: 170°;
- угол обзора по вертикали: 170°;
- тип матрицы: жидкокристаллический;
- диагональ: 55";
- разрешение: 4К и FullHD1920х1080;
- яркость: 250 кд/кв.м;
- время отклика: 6 мс;
- интерфейсы подключения: HDMI.

# <span id="page-5-1"></span>**2.5.1. Напольное крепление для монитора – 2шт:**

Тип: напольное крепление Минимальная диагональ: 40 " Максимальная диагональ: 70 "Максимальная нагрузка: 45.5 кг Количество полок: 1 шт Регулировки: регулировка высоты / 1030-1530 мм /.

### <span id="page-5-2"></span>**2.6. Звуковая система: 1 комплект.**

Назначение: Студийные Разъемы: USB

Тип:КонденсаторныеНаправленность: Направленные

Особенности: Переключение направленностиЧувствительность: 1 В/Па при 1 кГц:

-36

Диапазон частот: 20 - 20000

Длина шнура: 3

Размеры: 128 х 102 х 249

Дополнительные характеристики: Питание: 5 В, 125 мА Цвет: Черный

<sup>В</sup> комплекте:

### <span id="page-5-3"></span>**2.6.1. Пантограф для микрофона -1 шт.**

## <span id="page-5-4"></span>**2.6.2. Наушник – 1шт.**

# <span id="page-5-5"></span>**2.6.3. Петличная радиосистема;**

Система микрофонов подойдёт для журналистской работы и записи блогов. Она позволяет записывать звук в двух точках одновременно. Сигнал передаётся на один управляющий блок, который подключается <sup>к</sup> камере, фотоаппарату, смартфону или компьютеру через 3,5 миллиметровый разъём.

Подключение: mini Jack 3.5 мм TRS, mini Jack 3.5 мм TRRS

Рабочий диапазон частот: 2400 × 2483.5 МГц

Передача сигнала: 2.4G Запись звука:

моно/стерео Рабочая дистанция:100 м

Дополнительные функции: подключение наушников, встроенный микрофон Особенности конструкции: встроенный дисплей

# <span id="page-6-0"></span>**2.7. Рабочая станция оператора: 1 комплект.**

- процессор intel core i7  $12K^{th}$ ;
- базовая частота процессора: <sup>3600</sup> МГц;
- количество ядер процессора: 8;
- оперативная память: <sup>16</sup> Gb;
- минимальная частота оперативной памяти: <sup>1600</sup> МГц;
- тип поддерживаемой памяти: DDR4;
- объем твердотельного накопителя SSD: <sup>256</sup> ГБ;
- объем дискового накопителя: <sup>2</sup> ТБ;
- объем видеопамяти графического адаптера: 4 ГБ, 128 бит;
- количество цифровых видеовыходов разъемов: 3;
- карта видео захвата: 1 шт;
- совместимость <sup>с</sup> ОС: Windows <sup>10</sup> 11.
- мощность блока питания: <sup>650</sup> Вт;

# <span id="page-6-1"></span>**2.7.1. Монитор оператора – 1 шт.**

- количество мониторов: 1;
- тип матрицы: жидкокристаллический;
- технология матрицы: IPS;
- диагональ: 27";
- разрешение: <sup>1920</sup> <sup>x</sup> 1080;
- яркость: 400 кд/кв.м.;
- интерфейсы подключения: HDMI.

# <span id="page-6-2"></span>**2.7.2. Клавиатура-мышь – 1 комплект.**

– интерфейс подключения: USB;

– тип подключения: проводная или беспроводная;

# <span id="page-6-3"></span>**2.8. Беспроводной презентер и стилус – 1 комплект.**

Представляет из себя пульт для управления презентацией.Количество – 1 шт.

Тип подключения презентера – беспроводной.

Подключение приемного блока презентера – USB.Требования к подсистеме

видеосъемки.

# <span id="page-6-4"></span>**2.9. Источники постоянного света тип – 1 комплект.**

- тип источника света: светодиодный LED-осветитель;
- возможность изменять угол наклона: наличие;
- возможность работы светильников <sup>в</sup> одном канале: наличие;
- отдельная настройка каждого светильника: наличие;
- индекс цветопередачи (CRI): не ниже 95; **<sup>7</sup>**
- возможность диммирования: наличие;
- диапазон цветовой температуры: 3300К-5600К
- мощность светильника: 40 Вт;
- Источник питания: адаптер питания (входит <sup>в</sup> комплект) или литий-ионный аккумулятор;
- шторки: наличие;

## – LCD - дисплей: наличие.

# <span id="page-7-0"></span>**2.10. Система крепления тканевых фонов – 1 комплект.**

Автоматическая система подъем фонаКомплектация:

4 электромотора, 24В, 30Вт <sup>в</sup> комплекте <sup>с</sup> пластиковыми держателями 1 блок управления с кабелем 220В (4м) 1 пульт Д/У 3 батарейки типа для пульта Д/У4 пластиковых держателя 2 металлических кронштейна для установки моторов и держателейИнструкция по установке Фон бумажный: 3,55х15м Черный – 1 шт;Фон бумажный: 3,55х15м Белый – 1 шт; Стенд для фона: 3 м х 2,6 м Фон: черный 3 м х 2,6 мЗажим для фона: 4 шт

# **III. ПРОЗРАЧНАЯ ИНТЕРАКТИВНАЯ СТЕКЛЯННАЯ ДОСКА**

**8**

<span id="page-7-1"></span>Интерактивная доска стеклянная, прозрачная с IR touch сенсором на металлической раме предназначена для виртуальный нанесения рисунков от руки <sup>и</sup> взаимодействие интерактивный презентации (Картинка №2).

Доска состоит из:

- Металлический рамка (1);
- Ножки (2);
- Каленный прозрачный стекло <sup>6</sup> мм (3);
- IR Touch сенсор (4);
- Болт для крепления (5);
- Колесики <sup>с</sup> тормозом (6);
- Четырёхугольный LED панель (7);
- Сенсорный пульт диммер (8);
- Блок питания (9);
- Контроллер для LED панели (10).

![](_page_8_Figure_0.jpeg)

*Картинка №2 - Прозрачная интерактивная стеклянная доска*

В комплекте доски входят

| . .<br>. .             |                  |
|------------------------|------------------|
| Беспроводной презентер | 1 <sub>III</sub> |
| Стилус                 | 1 <sub>W</sub>   |
| HDMI splitter 1x4      | 1 <sup>III</sup> |

![](_page_9_Picture_318.jpeg)

# <span id="page-9-0"></span>**IV. УСТАНОВКА И НАСТРОЙКА СТУДИИ, ПОДГОТОВКА К ЗАПИСИ**

Мы рекомендуем минимальный размер помещения 3 x 4 метров для нашихинтерактивных студии (Картинка №4).

Лучше всего расположить доску (4) рядом с входной дверью. Это позволяет быстро получить доступ к доску без необходимости ходить вокруг остального оборудования, гарантируя, что оборудование вы не ударилс или сдвинули.

Для оптимального поля зрения камера (6) должна находиться на расстоянии 1.5-2 метров от доски.

Если вы используете стенды для фона (1), они должны быть как можно ближе к стене для максимального пространство для пользователя и устранение опасности споткнуться.

Доска (4) должен иметь минимум расстояние 1,5 метров от фона (2).

Для работы <sup>и</sup> спикера требуется освещение. Для этого <sup>в</sup> доску (4) установлена круговой подсветка.

![](_page_9_Picture_8.jpeg)

# *Картинка №4. Общая вид студии.*

![](_page_9_Picture_319.jpeg)

**10**

![](_page_10_Picture_531.jpeg)

# <span id="page-10-0"></span>**Устранение отражений**

При использовании доску (4) предметы перед стеклом, расположенные на той же стороне комнаты, что и камера будет отражать и быть видимой на записи камеры (6). Чтобы этого не произошло, освещение в комнате должно быть отключается при записи.

<span id="page-10-1"></span>Доску (4) интегрировано <sup>с</sup> подсветкой ведущего <sup>и</sup> подсветкой. Важно удалить или покрыть светлые оборудование <sup>и</sup> мебель из комнаты. Черные стены — отличный способ устранить отражения в помещении.

# **Студийная обстановка.**

Стены: Монтаж шумоизоляционных плит для эхопоглащения. Монтаж акустического материала.

Если в комнате есть окна, их также следует закрыть плотной завесой тканью иличем-то подобным, чтобы свет не попадал на доску (4).

Любые светы от другое оборудование не должно быть направлено на стекло, чтобы уменьшить блики и отражения, которые камера могла снимать на видео.

Глянцевые мониторы и другое оборудование также могут плохо отражаться. Настройки уровня яркости и контрастности в видеокамеры (6) снижаются до тех пор,

пока отражения не перестанут быть видимыми.

![](_page_10_Picture_10.jpeg)

# **V. РАБОТА С ПРОГРАММНЫМ ОБЕСПЕЧЕНИЕМ**

<span id="page-10-2"></span>В поставку системы входить лицензия на программное обеспечение дляуправления системой (лицензионный ключ или иной вид разрешения на использование).

- Количество <sup>1</sup> усл.ед. (на одно рабочее место).
- Срок действия <sup>12</sup> месяцев <sup>с</sup> даты приемки системы.

<span id="page-10-3"></span>**5.1. Качество видео.** Система функционировать таким образом, чтобы на итоговом видео расположенный за пользователем фон имел однотонный, ровный цвет.

- Черный или белый фон <sup>в</sup> любом пустом месте кадра (не перекрытом пользователем, объектами слайда или другими объектами) должен иметь цвет #000000 или #ffffff.

**11**

# <span id="page-11-0"></span>**5.2. Сохранение видео.**

- Видеофайлы сохраняться автоматически по умолчанию после остановки записи пользователем. Пользователь не выбирает путь сохранения для каждого отснятого видео.

# <span id="page-11-1"></span>**5.3. Пользователь имеет возможность:**

- изменить путь (папку) для автоматического сохранения видео <sup>в</sup> управляющем

ПО,

- открыть папку <sup>с</sup> отснятыми видеофайлами, относящимися <sup>к</sup> текущей презентации, из управляющего ПО.
	- <sup>в</sup> управляющем ПО включить <sup>и</sup> отключить запись видео <sup>и</sup> трансляцию видео <sup>в</sup> любой комбинации:
	- записывать без трансляции,
	- записывать <sup>и</sup> транслировать,
	- только транслировать.
	- В итоговое видео будет добавлены объединенное аудио от всех источников:
	- голос пользователя,
	- звукового сопровождения добавленных на слайд видеофайлов (при наличии таких видеофайлов на слайде).

# <span id="page-11-2"></span>**5.4. Работа системы во время съемки**

Система позволять пользователю, находящемуся <sup>в</sup> кадре, во время съемки:

- переключать слайды, накладываемые на видео, <sup>с</sup> помощью:
- презентера или прикосновений <sup>к</sup> стеклянной сенсорной доске.

# <span id="page-11-3"></span>**5.5. Работа подсистемы обратной связи**

- Подсистема обеспечивают для пользователя, находящегося в кадре, визуальную обратную связь <sup>о</sup> процессе записи видео, <sup>о</sup> расположении элементов на слайде, <sup>а</sup> также положения пользователя <sup>в</sup> кадре.

Боковые экраны должны быть установлены на стеклянной доске с помощью кронштейнов.

При этом:

- экраны располагаются по левую <sup>и</sup> правую сторону от пользователя во время съемки,

- экран должны находиться <sup>в</sup> таком положении, чтобы при съемке они не попадали

<sup>в</sup> кадр,

- экран должны демонстрировать полный кадр всей презентации,

# <span id="page-11-4"></span>**5.6. Работа системы во время подготовки к съемке**

- При подготовке <sup>к</sup> съемке пользователь иметь возможность производитьследующие действия <sup>с</sup> системой:
- физически менять расположенный за пользователем фон,
- <sup>с</sup> помощью управляющего ПО:
- управлять настройками параметров видео- <sup>и</sup> аудиозаписи.
- выполнять настройку баланса белого цвета до момента начала съемки вавтоматическом режиме (автобаланс белого),
- отключать <sup>и</sup> включать зеркалирование видео <sup>с</sup> камеры по горизонтали длязаписи видео,
- выбрать <sup>и</sup> изменить папку для сохранения итоговых видеофайлов.

# <span id="page-11-5"></span>**5.7. Работа системы во время съемки**

Система позволять пользователю, находящемуся <sup>в</sup> кадре, во время съемки:

- запускать <sup>и</sup> останавливать запись видео <sup>с</sup> помощью:

- презентера, прикосновений <sup>к</sup> стеклянной сенсорной доске. Переключать слайды, накладываемые на видео, с помощью:

- презентера, - прикосновений к стеклянной сенсорной доске, - переключать инструменты работы с презентацией с помощью жестов при касании стеклянной сенсорной доски во время записи <sup>и</sup> трансляции видео, взаимодействовать <sup>с</sup> объектами слайдов <sup>с</sup> помощью прикосновений <sup>к</sup> стеклянной сенсорной доске.

# <span id="page-12-0"></span>**5.8. Рисование / надписи**

Система позволять пользователю, находящемуся <sup>в</sup> кадре, во время съемки оставлять на слайдах надписи с помощью прикосновения к стеклу стеклянной сенсорной доски:

- во время записи видео при нахождении пользователя <sup>в</sup> кадре,

- <sup>в</sup> привычном для пользователя направлении (например, для русского языка слева направо),

- сделанные надписи не должны оставаться на стекле стеклянной сенсорной доски, <sup>а</sup> должны быть присвоены кадру слайда, где была сделана надпись, в виртуальном формате (надписи должны быть видны на экранах подсистемы обратной связи и на итоговом видео),

- нарисованное связываться со слайдом: при переходе на другой слайд все сделанные надписи пропадают из кадра, а при возвращении на слайд, на котором были сделаны надписи, они снова появляются на своем месте,

# <span id="page-12-1"></span>**5.9. Ракурс съемки**

Пользователь во время съемки располагаться перед областью стекляннойсенсорной доски.

В кадре съемки должны размещаться:

- физически расположенный за пользователем фон,

- область стеклянной сенсорной доски, <sup>с</sup> которой пользователь может взаимодействовать,

- сам пользователь <sup>в</sup> ракурсе до уровня талии или середины бедра (в зависимостиот роста пользователя).

## <span id="page-12-2"></span>**5.10. Настройки видео**

Управляющее ПО предоставлять возможности управления настройками параметров видео- и аудиозаписи, без необходимости настраивать оборудование отдельно. Предусмотрены как минимум следующие настройки:

- качества видеозаписи:
- качество сжатия,
- разрешение итогового видео,
- изображения:
- яркость,
- контрастность,
- насыщенность,
- усиление общее,
- отдельная настройка усиления каждого из цветовых каналов.

- При этом настройки корректировки видео должны влиять только на видео <sup>с</sup> видеокамеры <sup>и</sup> не должны изменять изображения на слайдах <sup>и</sup>

**13**

- надписи (качество объектов должно оставаться таким же),
	- автоматический баланс белого,
	- включение/выключение отображения видео <sup>с</sup> камеры зеркально по горизонтали,
	- настройки задержки записи звука,

- настройка общего уровня громкости воспроизводимых видеофайлов, добавленных на слайд.

# <span id="page-13-0"></span>**5.11. Настройки трансляций видео**

Управляющее ПО предоставлять возможности передачи итоговое видео в реальном времени путем эмуляции камеры, которую можно выбрать для передачи на вещательный сервер или площадку.

- Управляющее ПО должно предоставлять возможности отдельной настройки для записи <sup>и</sup> трансляции как минимум следующих параметров видео:

- разрешение,

- качество видео.

# <span id="page-13-1"></span>**5.12. Подготовка презентаций**

Управляющее ПО предоставлять возможности редактирования презентаций (файлов, состоящих из отдельных графических окон называемых выше и далее по тексту «слайдами»):

- добавления новых (пустых) слайдов,

- копирование <sup>и</sup> вставка слайдов
- внутри одной открытой презентации,
- между несколькими презентациями,
- удаления слайдов,
- изменения порядка слайдов,
- переключения между слайдами.

<span id="page-13-2"></span>- Управляющее ПО предоставлять возможности просмотра (воспроизведение/стоп) анимированных изображений (.gif) <sup>и</sup> видеофайлов, добавленных на слайд.

# **VI. ЭЛЕКТРОБЕЗОПАСНОСТЬ И ТЕХНИКА БЕЗОПАСНОСТЬ ВО ВРЕМЯ РАБОТЫ СТУДИЯМИ**

# <span id="page-13-3"></span>**Требования к электробезопасности в студию.**

В организации, эксплуатирующей любые виды электротехники (то есть в каждой организации), должно быть обеспечено их содержание в исправном состоянии. Ответственность за это несет инженер по охране труда или специалист, выполняющий функции по обеспечению охраны труда.

Эксплуатация такого оборудования должна производиться в соответствии с инструкциями, правилами и нормами безопасности, требованиями охраны труда и другими документами.

Электрическое оборудование должно своевременно проходить техническое плановое обслуживание, ремонт, профилактические испытания и другие видыобслуживания, обеспечивающие его исправную работу.

К работе на электрическом оборудовании допускаются лица, имеющие опыт работы с видеостудий, прошедшие ранее медосмотр и не имеющие противопоказаний по состоянию здоровья, прошедшие инструктаж по правилам эксплуатации и технике безопасности.

# <span id="page-13-4"></span>**Организационные меры по обеспечению электробезопасности на студии.**

Меры предупреждения поражения людей электротоком включают изоляциюлюбых частей электрического оборудования и установок, находящихся под напряжением.

Обязательной мерой является заземление или зануление всех металлических конструкций <sup>и</sup> кабелей.

![](_page_13_Picture_25.jpeg)

# <span id="page-14-0"></span>**Заземлению или занулению подлежат следующие конструкции и элементы:**

**-** металлические корпуса технических средств и оборудования;

- каркасы щитов управления, шкафов <sup>и</sup> пр.;
- передвижные электрические установки <sup>и</sup> оборудование;
- иные кабельные <sup>и</sup> металлические конструкции.

Заземление и зануление должны проходить инструментальную проверку сразу после монтажа, при эксплуатации - не реже 1 раза в год, а также после проведенного ремонта.

Обеспечение мер электробезопасности на предприятии регламентируется правилами, межотраслевыми правилами охраны труда, Правилами устройства электроустановок <sup>и</sup> другими нормативными актами, утвержденными государственными органами.